#### **CS 790R Seminar Modeling & Simulation**

# **Introduction to NetLogo**

**~ Lecture 4: Tutorial based on Uri Wilensky (1999) http://ccl.northwestern.edu/netlogo/docs ~**

#### René Doursat

*Department of Computer Science & Engineering University of Nevada, Reno*

*Spring 2005*

## **Introduction to NetLogo**

- **What is NetLogo?**
- **Graphical interface**
- **Programming concepts**
- **Tutorial: termites**

## **Introduction to NetLogo**

#### • **What is NetLogo?**

- Modeling complex systems
- Flash history
- The world of NetLogo
- **Graphical interface**
- $\bullet$ **Programming concepts**
- **Tutorial: termites**

### **What is NetLogo? Modeling complex systems**

- <sup>9</sup>**programmable modeling environment for simulating natural and social phenomena**
	- well suited for modeling complex systems evolving over time
	- **hundreds or thousands of independent agents** operating concurrently
	- **Exploring the connection between the micro-level** behavior of individuals and the macro-level patterns that emerge from the interaction of many individuals

### **What is NetLogo? Modeling complex systems**

- <sup>9</sup>**easy-to-use application development environment**
	- **opening simulations and playing with them**
	- creating custom models: quickly testing hypotheses about self-organized systems
	- models library: large collection of pre-written simulations in natural and social sciences that can be used and modified
	- **Simple scripting language**
	- **Example 2 Is user-friendly graphical interface**

### **What is NetLogo? Flash history**

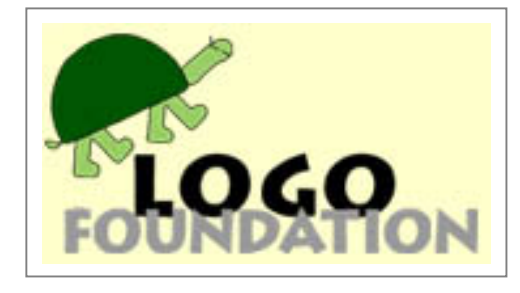

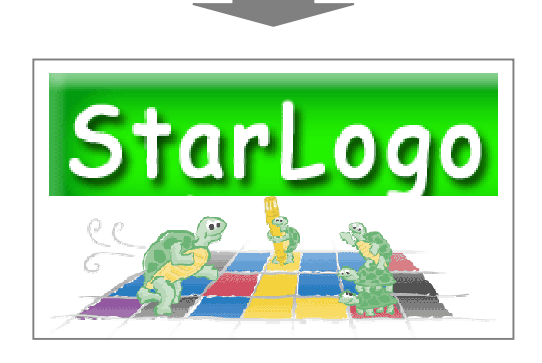

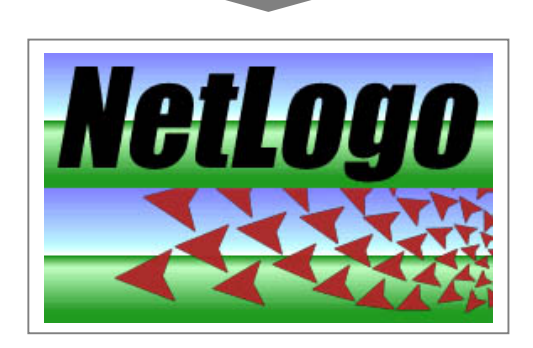

### ¾ **LOGO (Papert & Minsky, 1967)**

- theory of education based on Piaget's constructionism ("hands-on" creation and test of concepts)
- simple language derived from LISP
- turtle graphics and exploration of "microworlds"
- ¾ **StarLogo (Resnick, 1991), MacStarLogo, StarLogoT**
	- agent-based simulation language
	- exploring the behavior of decentralized systems through concurrent programming of 100s of turtles
- ¾ **NetLogo (Wilensky, 1999)**
	- further extending StarLogo (continuous turtle coordinates, cross-platform, networking, etc.)
	- most popular today (growing cooperative library of models)

2/22/2005 CS 790R - Introduction to NetLogo 6

### **What is NetLogo? The world of NetLogo**

9 **NetLogo is a 2-D world made of 3 kinds of agents:**

- *patches*  – make up the background or "landscape"
- *turtles* move around on top of the patches
- **the observer** oversees everything going on in the world

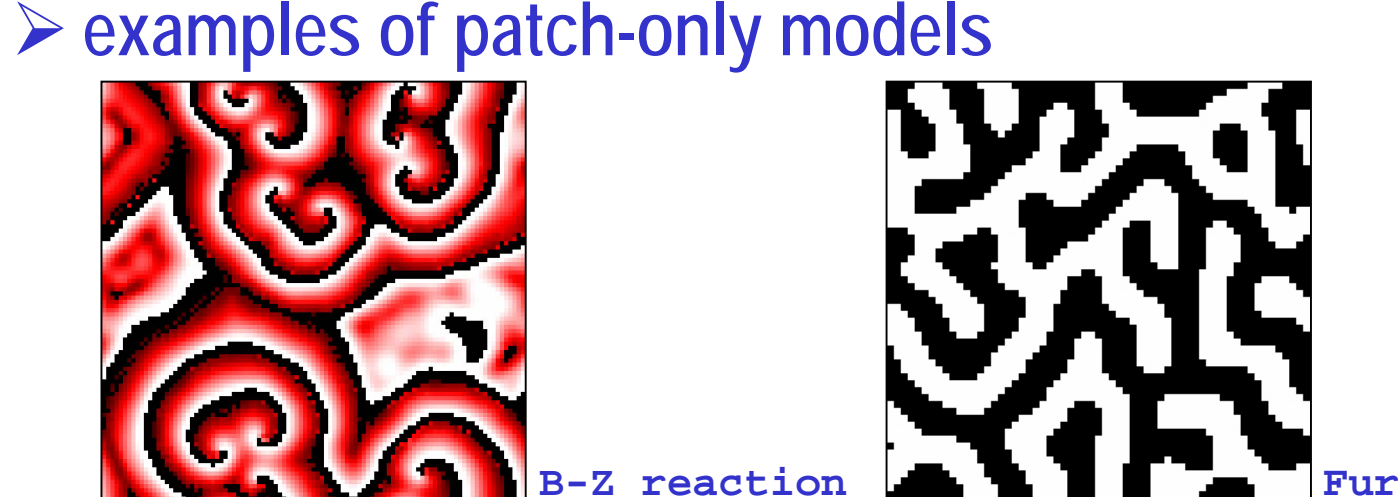

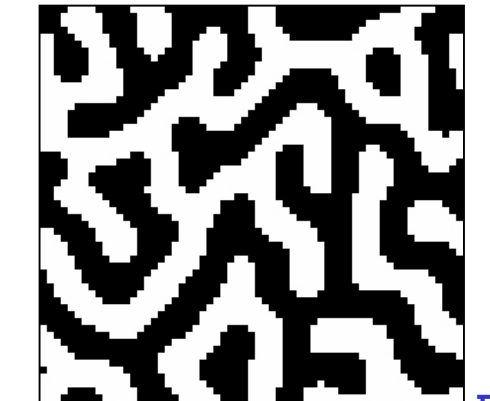

### **What is NetLogo? The world of NetLogo**

### ¾ **examples of turtle-only models**

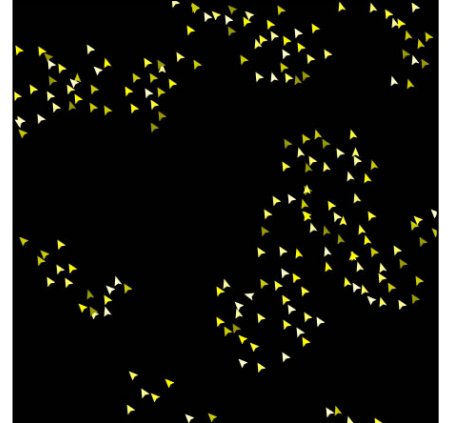

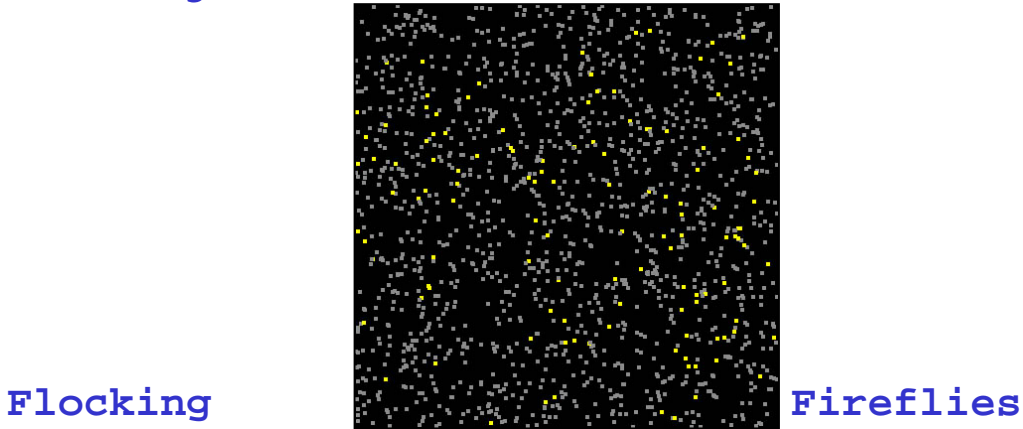

### ¾ **examples of patch-&-turtle models**

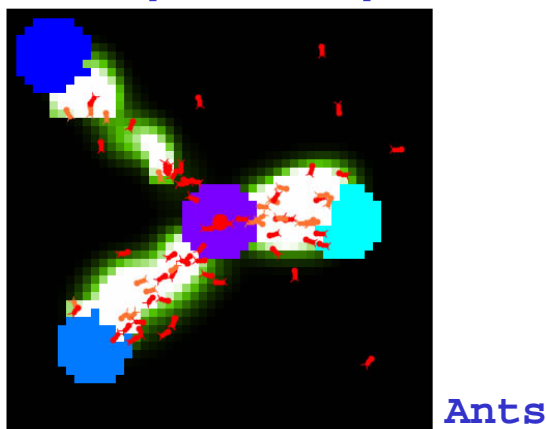

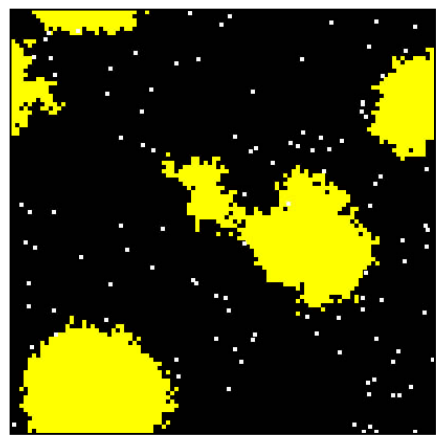

**Termites**

## **Introduction to NetLogo**

- **What is NetLogo?**
- **Graphical interface**
	- Controls
	- Settings
	- Vie w s
- **Programming concepts**
- **Tutorial: termites**

### **Graphical interface Controls**

9 **controls** (BLUE) – allow to run and control the flow of execution

- $\mathcal{L}_{\mathcal{A}}$ buttons
- command center
- ¾ **buttons** –– initialize, start, stop, step through the model

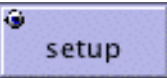

"once" buttons execute one action (one piece of code)

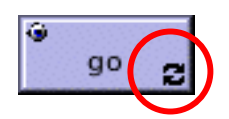

- "forever" buttons repeat the same action (the same piece of code) until pressed again
- ¾ **command center** ask observer, patches or turtles to execute specific commands "on the fly"

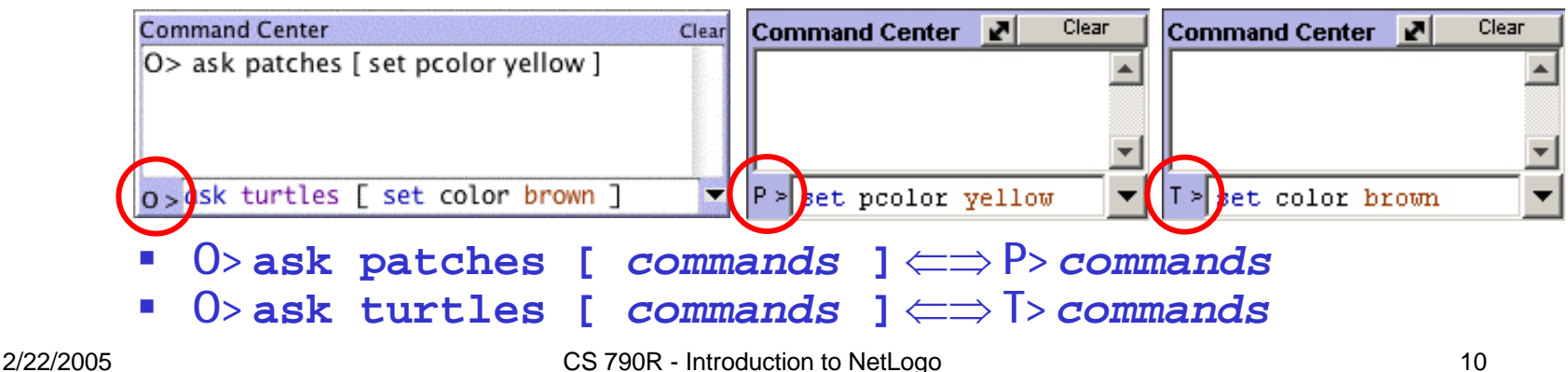

### **Graphical interface Settings**

- 9 **settings** (GREEN) – allow to modify parameters
	- **sliders**
	- switches
	- choosers

initial-number-sheep

On show-energy?

¾ **sliders** –adjust a quantity from *min* to *max* by an *increment*

**initial-number-sheep = 82**

¾ **switches** – set a Boolean variable (true/false)

82

П **show-energy? = false**

**► choosers** – select a value from a list

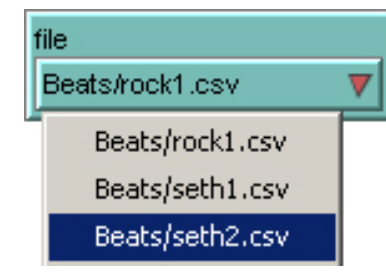

**file = "Beats/seth2.csv"**

# **Graphical interface**

#### **Views**

- 9 **views** (BEIGE) – allow to display information
	- $\mathcal{L}^{\text{max}}$ monitors
	- plots
	- output text areas
	- **Service Service** graphics window

#### ¾ **monitors** – display the current value of variables

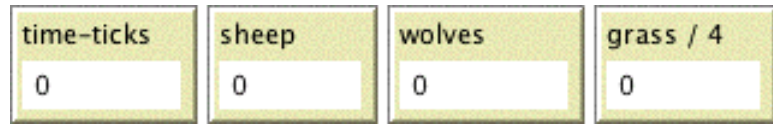

#### ¾ **plots** – display the history of a variable's value

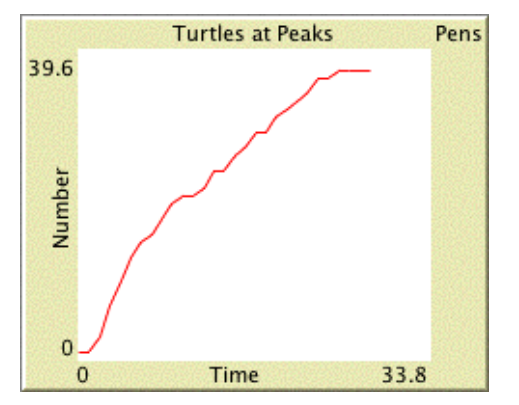

#### ¾**output text areas** –– log text info

Last turn your partner defected Choose your action Last turn your partner cooperated Choose your action

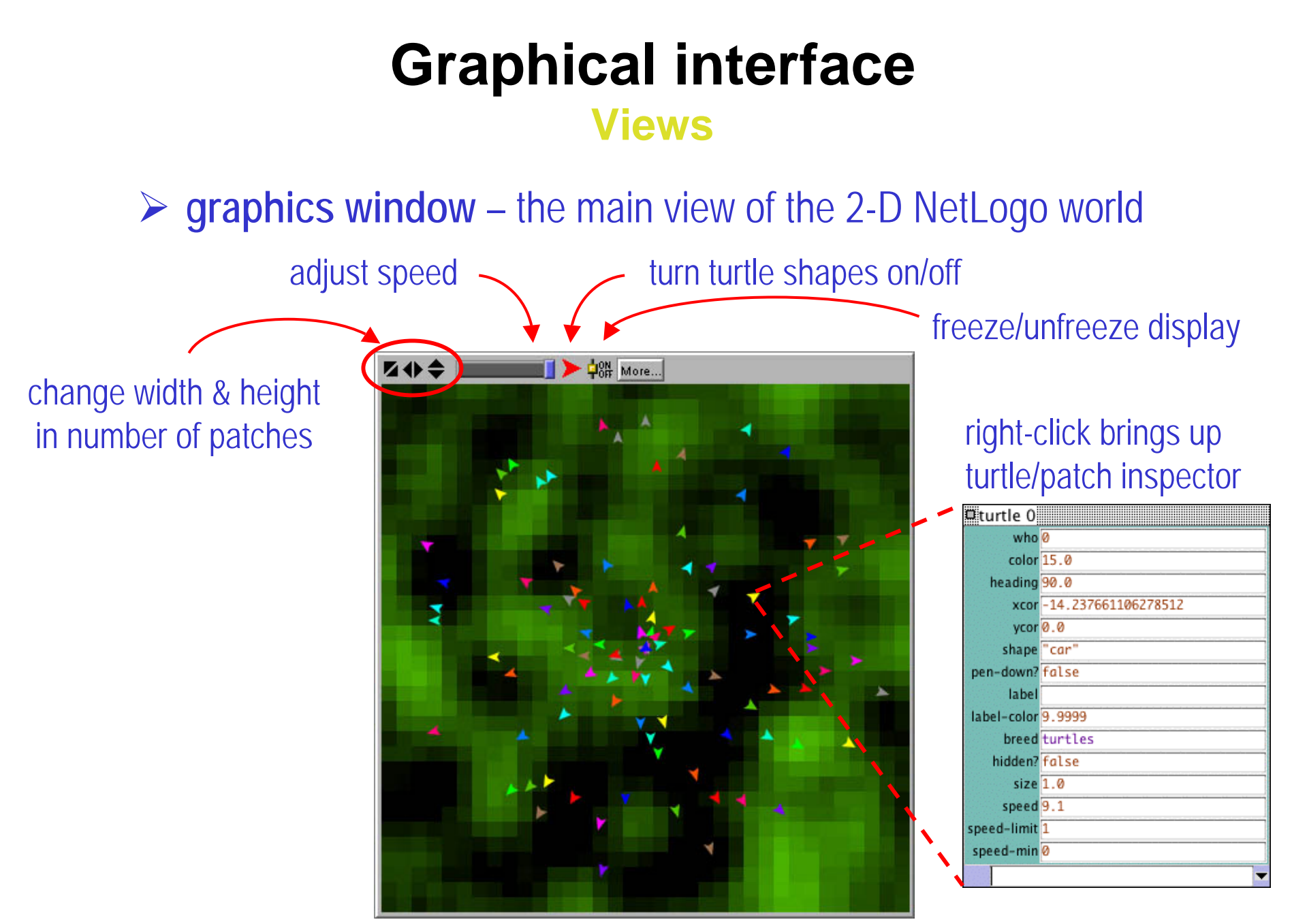

## **Introduction to NetLogo**

- **What is NetLogo?**
- $\bullet$ **Graphical interface**
- **Programming concepts**
	- Agents
	- Procedures
	- –Variables
	- Ask
	- Agentsets
	- –Breeds
	- Synchronization
- **Tutorial: termites**

### **Programming concepts Agents**

- 9 **agents**  – carry out their own activity, all simultaneously
	- patches
	- turtles
	- observer
- ¾ **patches**
	- don't move, form a 2-D wrap-around grid
	- have *integer* coordinates (**pxcor**, **pycor** )

#### ¾ **turtles**

- move on top of the patches, not necessarily in their center
- have *decimal* coordinates (**xcor**, **ycor**) and orientation (**heading** )

#### ¾ **observer**

- can create new turtles
- can have read/write access to all the agents and variables

### **Programming concepts Procedures**

#### ¾ **commands**

- actions for the agents to carry out ("void" functions)
- $\mathcal{L}^{\text{max}}$ example:

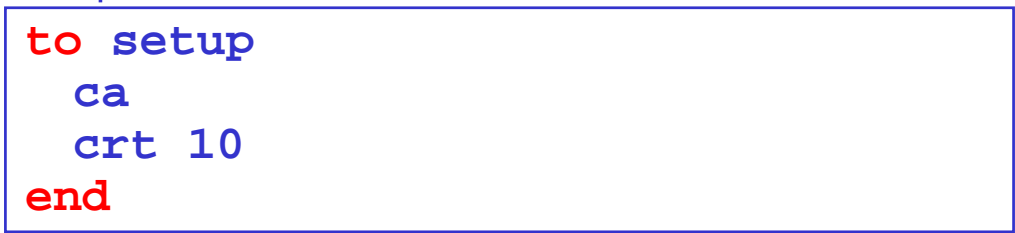

example with 2 input arguments:

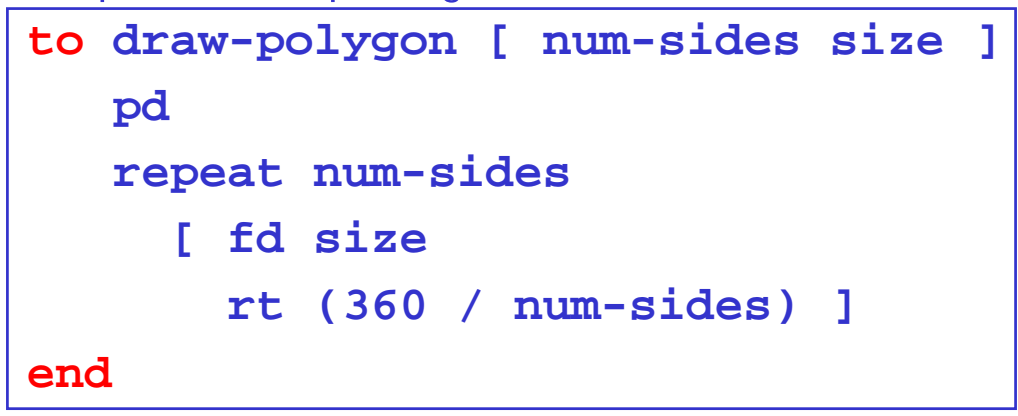

### **Programming concepts Procedures**

#### ¾ **reporters**

- **•** report a result value (functions with return type)
- **Service Service** example with 1 input argument:

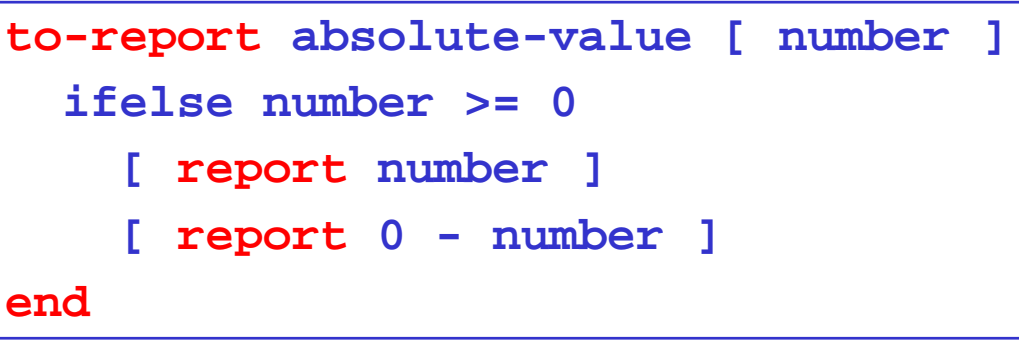

#### ¾ **primitives**

- *built-in* commands or reporters (language keywords)
- $\mathcal{L}^{\mathcal{L}}$ ■ some have an abbreviated form: **create-turtles**  $\Leftrightarrow$  **crt**, **clear-all**⇔ **ca**, etc.

#### 9 **procedures**

■ *custom* commands or reporters (user-made)

### **Programming concepts Variables**

- 9 **variables**  places to store values (such as numbers or text)
	- **global variables**
	- **Service Service** turtle & patch variables
	- local variables

#### ¾ **global variables**

- only one value for the variable
- every agent can access it

#### ¾ **turtle & patch variables**

each turtle/patch has its own value for every turtle/patch variable

#### ¾ **local variables**

- defined and accessible only inside a procedure
- scope = narrowest square brackets or procedure itself

### **Programming concepts Variables**

#### ¾ **built-in variables**

- ex. of built-in turtle variables: **color**, **xcor**, **ycor**, **heading**, etc.
- ex. of built-in patch variables: **pcolor**, **pxcor**, **pycor**, etc.

#### ¾ **custom variables**

defining global variables:

**global [ clock ]**

defining turtle/patch variables:

```
turtles-own [ energy speed ]
patches-own [ friction ]
```
defining a local variable:

```
to swap-colors [ turtle1 turtle2 ]
  let temp color-of turtle1
  ...
```
### **Programming concepts Variables**

#### ¾ **setting variables**

■ setting the color of all turtles:

**ask turtles [ set color red ]**

■ setting the color of all patches:

**ask patches [ set pcolor red ]**

setting the color of the patches under the turtles:

**ask turtles [ set pcolor red ]**

■ setting the color of one turtle:

**ask turtle 5 [ set color green ]**

or:

**set color-of turtle 5 red**

**Setting the color of one patch:** 

**ask patch 2 3 [ set pcolor green ]**

### **Programming concepts Ask**

9 **"ask"** – specify commands to be run by turtles or patches

■ asking all turtles:

**ask turtles [ fd 50 ... ]**

**Example 2** asking all patches:

**ask patches [ diffuse ... ]**

asking one turtle:

**ask turtle 5 [ ... ]**

 $\checkmark$  can be factored out in button specs

**to go [ ask turtles[ ... ]**

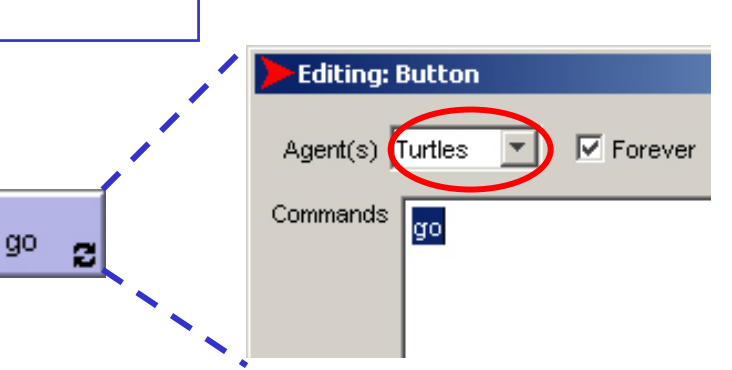

¾ observer code *cannot* be inside any "ask" block

ex: creating 100 turtles:

**crt 100**

**]**

### **Programming concepts Agentsets**

- 9 **agentset**  – definition of a subset of agents (*not* a keyword)
	- all red turtles:

```
turtles with [ color = red ]
```
- all red turtles on the patch of the current caller (turtle or patch): **turtles-here with [ color = red ]**
- all patches on right side of screen:

**patches with [ pxcor > 0 ]**

- $\mathcal{L}_{\mathcal{A}}$  all turtles less than 3 patches away from caller (turtle or patch): **turtles in-radius3**
- the four patches to the east, north, west, and south of the caller: **patches at-points [[1 0] [0 1] [-1 0] [0 -1]]**
- **Shorthand for those four patches:**

**neighbors4**

### **Programming concepts Agentsets**

#### $\triangleright$  using agentsets

**ask such agents to execute a command** 

**ask** *<agentset>* **[ ... ]**

■ check if there are such agents:

show any? <agentset>

**Count such agents:** 

**show count** *<agentset>*

example: remove the richest turtle (with the maximum "assets" value):

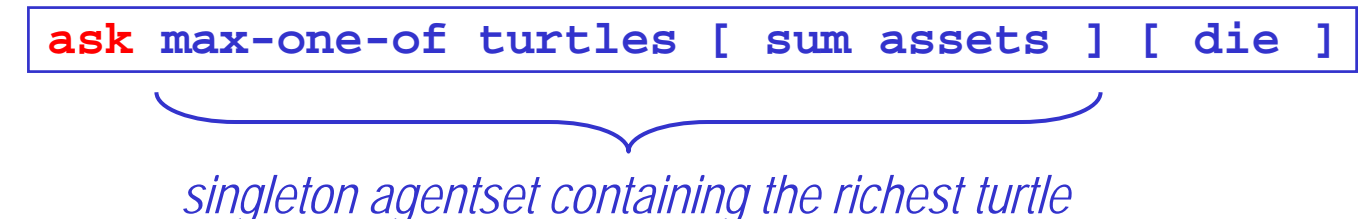

### **Programming concepts Breeds**

- ◆ breed a "natural" kind of agentset (other species than turtles)
	- **Example:**

**breed [ wolves sheep ]**

a new breed comes with automatically derived primitives:

```
create-<breed>create-custom-<breed>
<breed>-here<breed>-at
...
```
**the breed is a turtle variable:** 

```
ask turtle 5 [ if breed = sheep ... ]
```
 $\mathcal{L}_{\mathcal{A}}$ a turtle agent can change breed:

```
ask turtle 5 [ set breed sheep ]
```
### **Programming concepts Synchronization**

- $\checkmark$  agents run in parallel (each agent is an independent thread)
	- asynchronous commands:

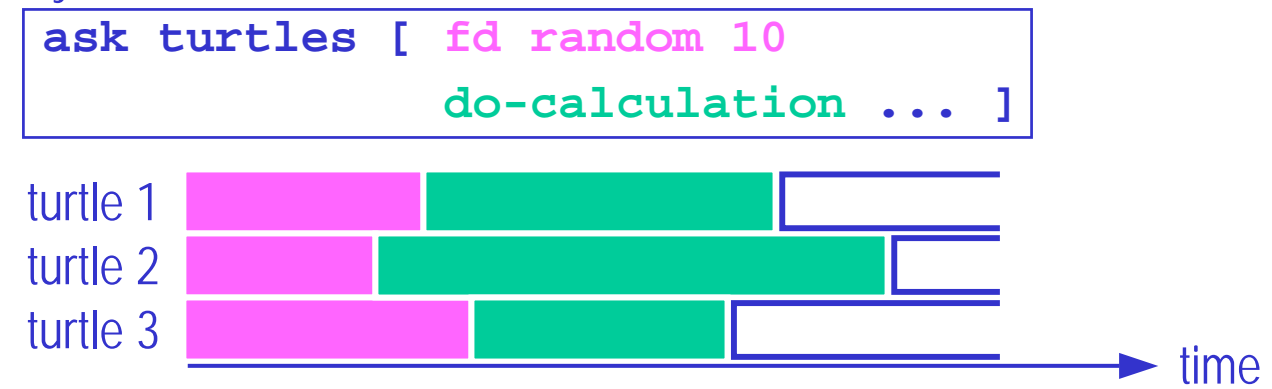

- $\checkmark$  agent threads wait and "join" at the end of a block
	- synchronous commands:

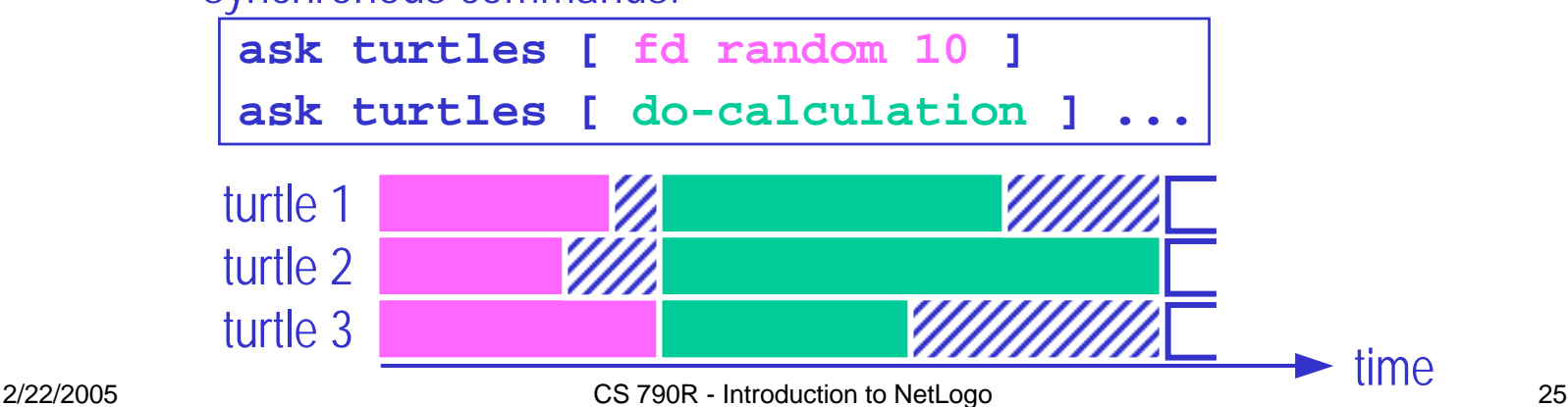

## **Introduction to NetLogo**

- **What is NetLogo?**
- $\bullet$ **Graphical interface**
- $\bullet$ **Programming concepts**
- $\bullet$  **Tutorial: termites**
	- Interface
	- Setup
	- Go
		- **Explore**
		- Pick up chip
		- Find new pile
		- Drop off chip
	- Full code
	- Adding a plot

### **Tutorial: termitesInterface**

#### $\checkmark$  build interface

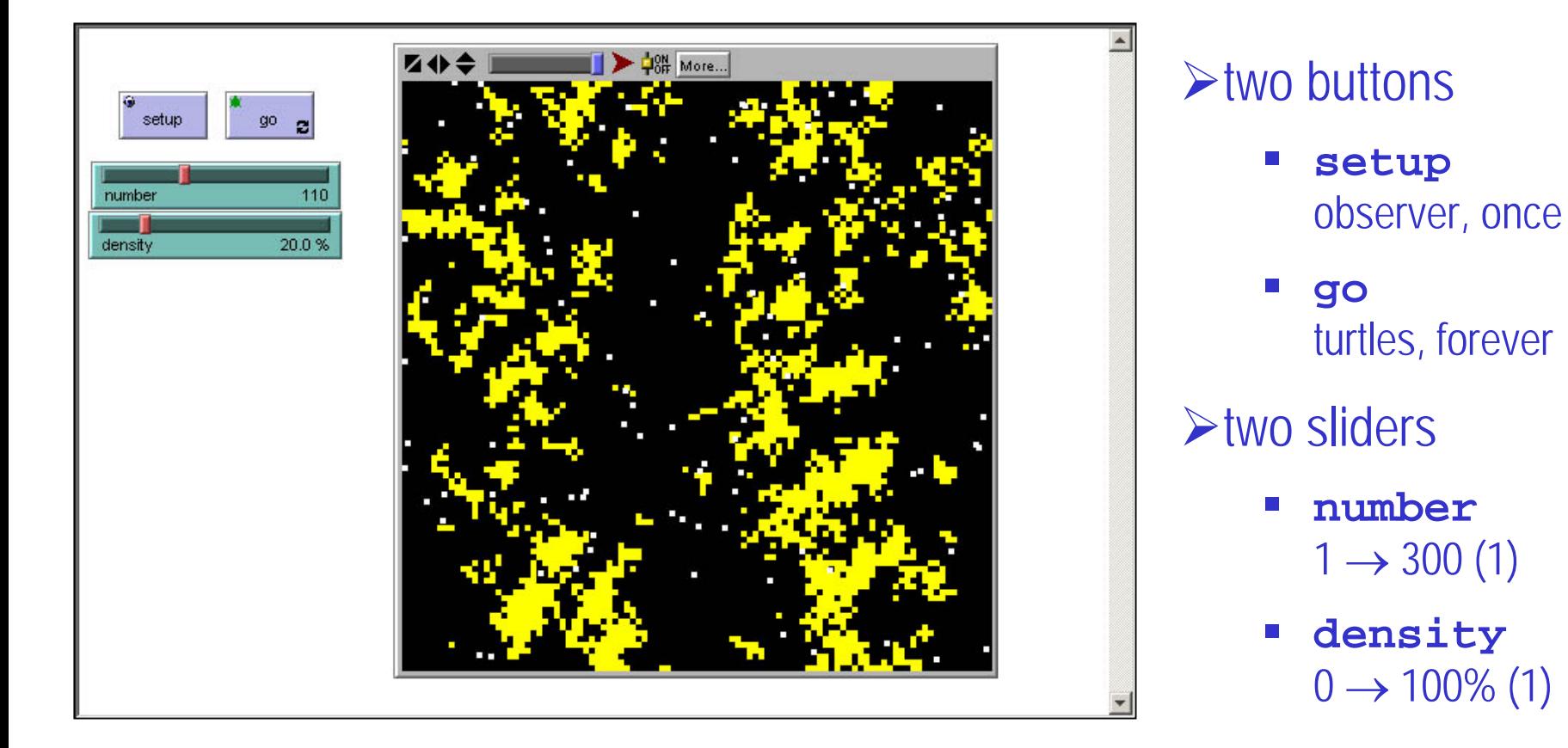

### **Tutorial: termitesSetup**

 $\checkmark$  randomly strew yellow wood chips (patches) with given density

**to setup-chips ask patches [ if random-float 100 < density [ set pcolor yellow ] ]**

**end**

 $\checkmark$  randomly position given number of white termites (turtles)

```
to setup-termites
  create-turtles numberask turtles [ set color white
                setxy random-float screen-size-x
                      random-float screen-size-y ]
end
```
 $\checkmark$  setup all **to setup ca setup-chips setup-termites end**

### **Tutorial: termitesGo**

- $\checkmark$  termites (turtles) follow 3 rules:
	- 1. look around for a wood chip and pick it up
	- 2. look around for a pile of wood chips
	- 3. look around for an empty spot in the pile and drop off the chip

```
to go ; turtle code
 pick-up-chip
 find-new-pile
 drop-off-chip
end
```
### **Tutorial: termitesGo –** *Explore*

 $\checkmark$  termites (turtles) explore the environment through random walk

```
to explore \vert to explore
 fd 1 fd 1 rt random-float 50 rt random-float 50
 1t random-float 50
end end
```
**random-float 50** 

### **Tutorial: termitesGo –** *Pick up chip*

 $\checkmark$  find a wood chip, pick it up and turn orange (recursive versions)

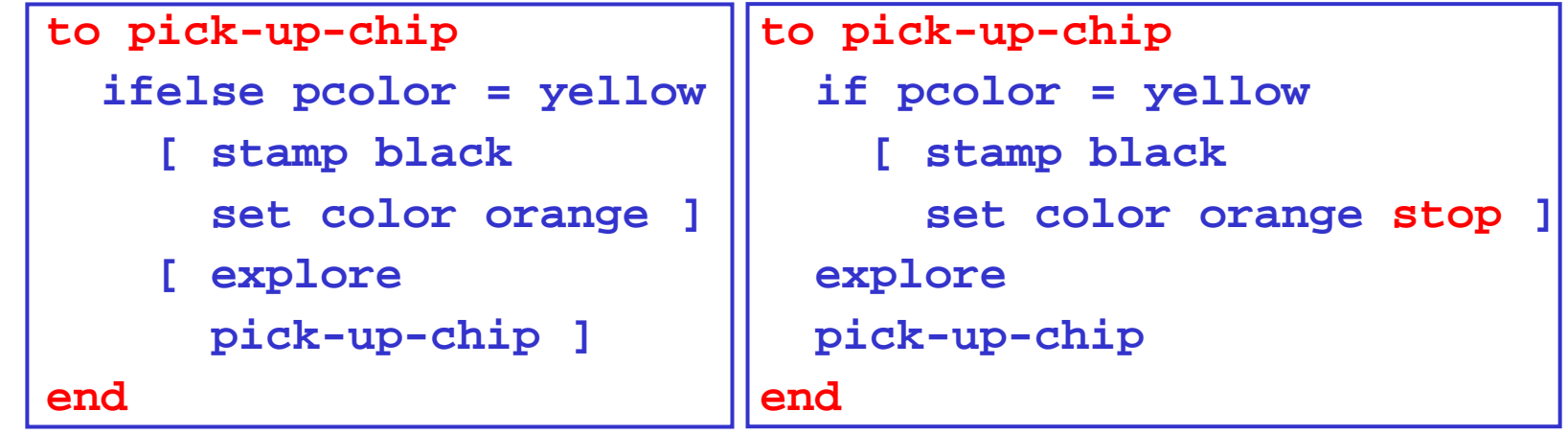

 $\rightarrow$  nonrecursive version

```
to pick-up-chip
 while [ pcolor != yellow ]
    [ explore ]
  stamp black
  set color orange
end
```
### **Tutorial: termitesGo –** *Find new pile*

 $\checkmark$  find a new pile of chips (recursive versions)

```
to find-new-pile \vert to find-new-pile
   [ explore \vert | explore
```
**find-new-pile ] find-new-pile** 

**end end**

```
if pcolor != yellow if pcolor = yellow [ stop ]
```
 $\rightarrow$  nonrecursive version

```
to find-new-pile
 while [ pcolor != yellow ]
    [ explore ]
end
```
### **Tutorial: termitesGo –** *Drop off chip*

 $\checkmark$  find an empty spot, drop off chip and get away (recursive versions)

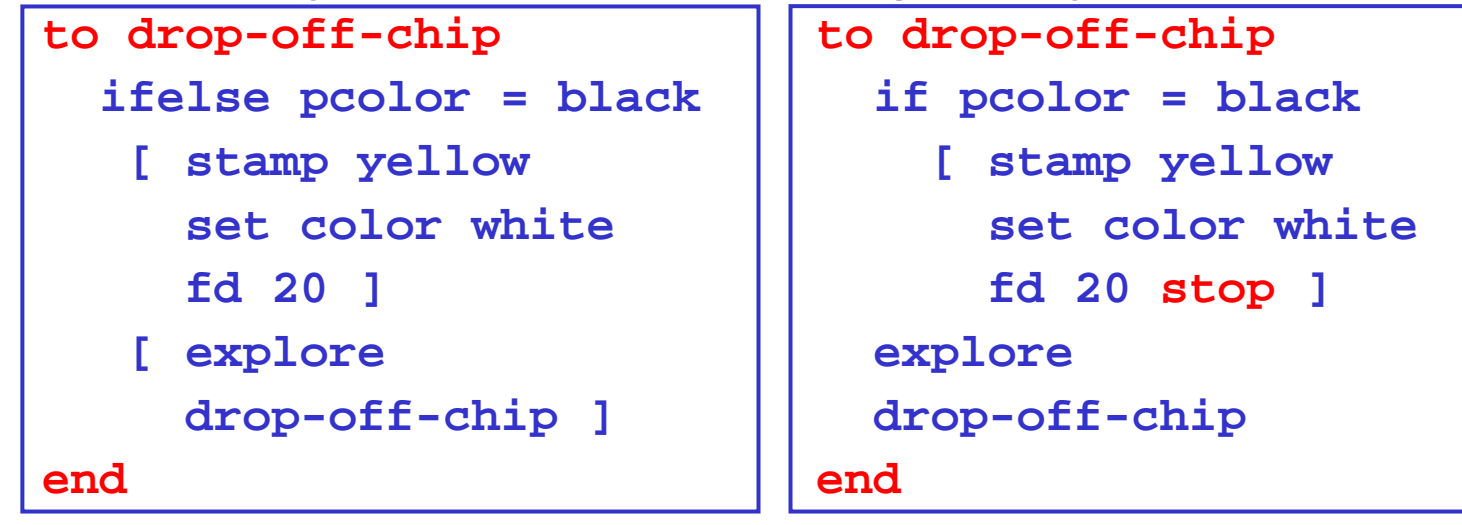

#### $\rightarrow$  nonrecursive version

```
to drop-off-chip
 while [ pcolor != black ]
    [ explore ]
  stamp yellow
  set color white fd 20end
```
### **Tutorial: termitesFull code**

```
to setup
  ca setup-chips 
  setup-termites
endto setup-chips
  ask patches [
    if random-float 100 < density 
      [ set pcolor yellow ] ]
endto setup-termites
  create-turtles numberask turtles [
    set color whitesetxy random-float screen-size-x
          random-float screen-size-y ]
endto explore
  fd 1rt random-float 50lt random-float 50end
```

```
to go ; turtle code
 pick-up-chip 
 find-new-pile 
 drop-off-chip
end
```

```
to pick-up-chip
  while [ pcolor != yellow ]
    [ explore ]
  stamp black
  set color orange
end
```

```
to find-new-pile
  while [ pcolor != yellow ]
    [ explore ]
end
```

```
to drop-off-chip
 while [ pcolor != black ]
    [ explore ]
  stamp yellow
  set color whitefd 20end
```
### **Tutorial: termitesAdding a plot**

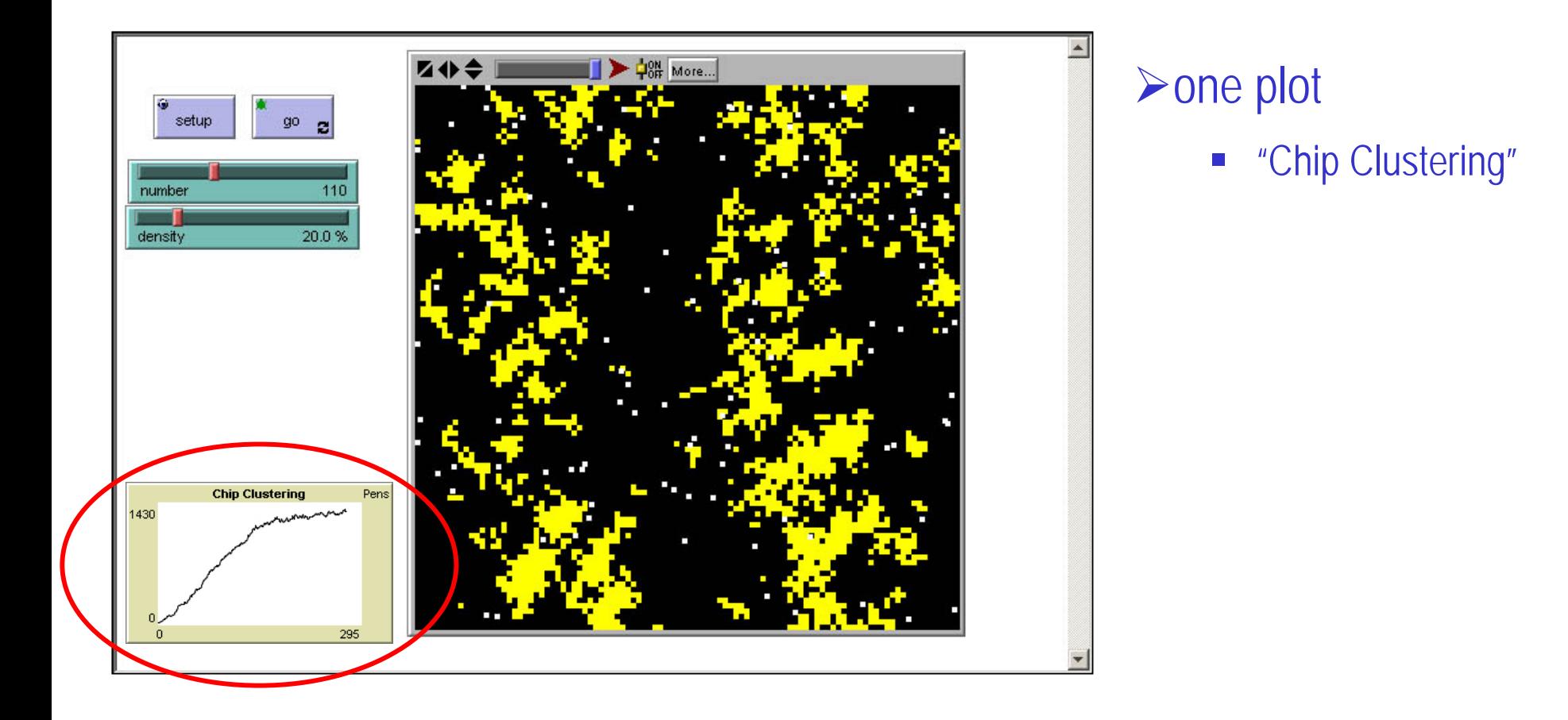

### **Tutorial: termitesAdding a plot**

#### $\checkmark$  plotting **to draw-plot set-current-plot "Chip Clustering" plot count patches with [ count neighbors4 with [ pcolor = yellow] = 4 ] end**

#### ◆ modifying "go" to become observer code

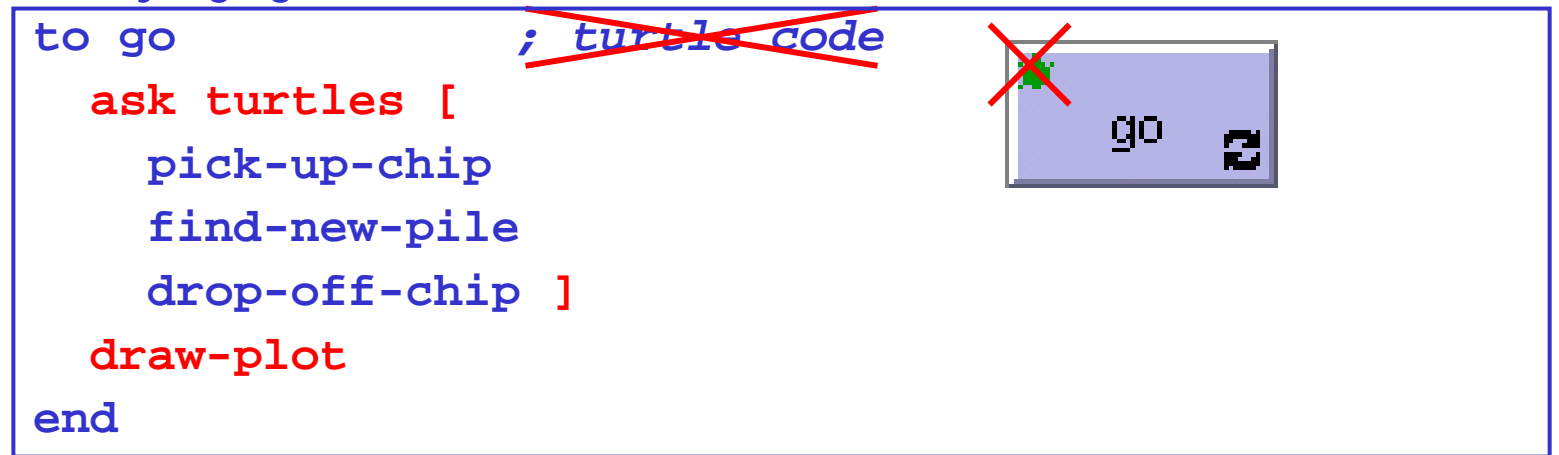

### **Introduction to NetLogo**

- **What is NetLogo?**
- **Graphical interface**
- **Programming concepts**
- **Tutorial: termites**